# **Kreativní práce s obrázky a fotografiemi v programu Malování**

**Ročník:** 5. **Vzdělávací oblast.: Informační a komunikační technologie Vzdělávací obor:** Informatika

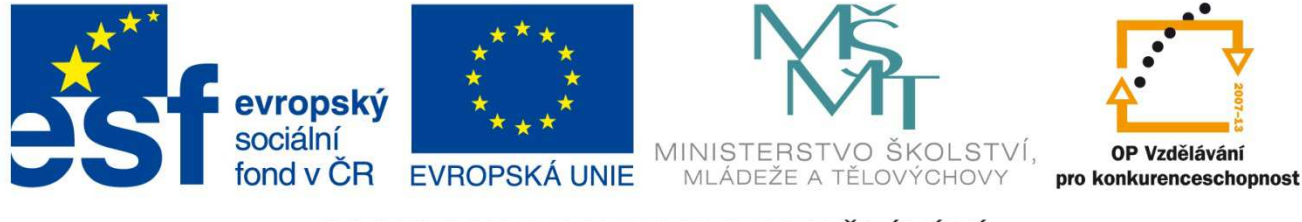

**INVESTICE DO ROZVOJE VZDĚLÁVÁNÍ** 

**Základní škola a Mateřská škola Nikolčice, příspěvková organizace Bc. Hana Pokorná** 

# **VY\_32\_INOVACE\_226**

#### **Anotace:**

Materiál obsahuje pracovní listy zaměřené na práci s fotografií v programu Malování Žáci budou rozvíjet kreativní práci s osově souměrnými obrázky, oříznou je napolovic a výtvarně je dotvoří v programu Malování, zkopírují obrázek z programu Malování do textového dokumentu.

**Šablona:** III/2

# **Název: Inovace a zkvalitnění výuky prostřednictvím ICT**

### **Téma: Kreativní práce s obrázky a fotografiemi v programu Malování**

Autor: Bc. Hana Pokorná

### **Datum vytvoření:** 5. 1. 2013

**Očekávaný výstup:** umí pracovat s osově souměrnými obrázky z galerie Klipartu v programu Malování umí jej oříznout, dokreslit a zarámovat pomocí předdefinovaných tvarů

**Klíčová slova:** Klipart, program Malování, výběr, domalování, zarámování, předdefinované tvary,

> kopírování, vkládání, kopírování obrázku z programu Malování do textového dokumentu

**Druh učebního materiálu:** pracovní list

**Cílová skupina:** žák 1. stupně ZŠ

**Typická věková skupina:** žáci 5. třídy, 10 – 11 let

**Použité zdroje a materiál:** vlastní

*Autorem materiálu a všech jeho částí, není-li uvedeno jinak, je Bc. Hana Pokorná* 

kliparty**:** http://office.microsoft.com

**VANÍČEK, J. ŘEZNÍČEK, P.** *Informatika pro základní školy – Základy práce s PC 1.* **1. vydání. Brno: Computer Press, 2004. 88 stran. ISBN 80-251-0196-7.** 

# **Zadání práce:**

- **1.** Otevři si textový dokument a v něm Klipart
- **2.** V galerii Klipartu si vyber libovolný osově souměrný obrázek a vlož jej do textového dokumentu a též do programu Malování
- **3.** Pomocí výběru jej ořízni na polovinu a oříznutou polovinu přesuň na druhou stranu.
- **4.** Chybějící (levou či pravou) část obrázku domaluj pomocí nástrojů v programu Malování
- **5.** Obrázek orámuj pomocí předdefinovaných tvarů.
- **6.** Budeš-li mít čas můžeš jej ještě kreativně nazdobit.
- **7.** Hotový obrázek vlož do textového dokumentu

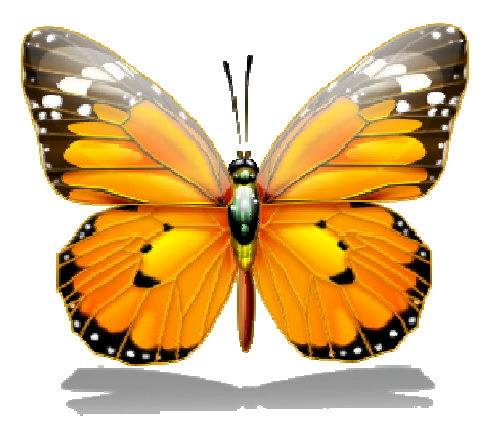

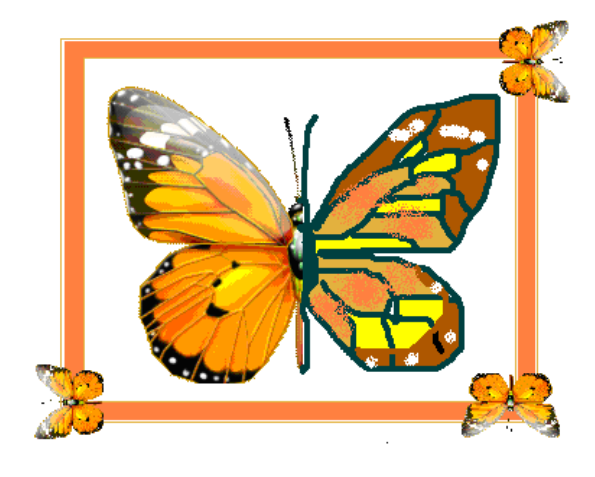

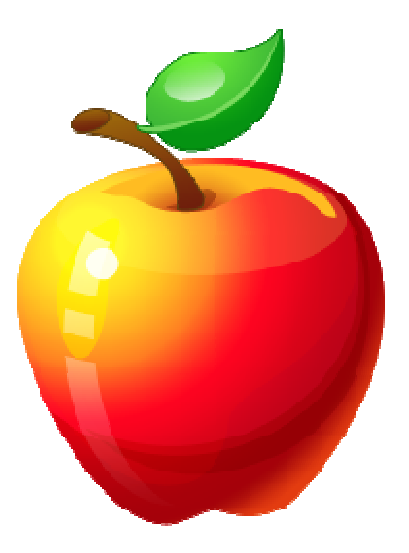

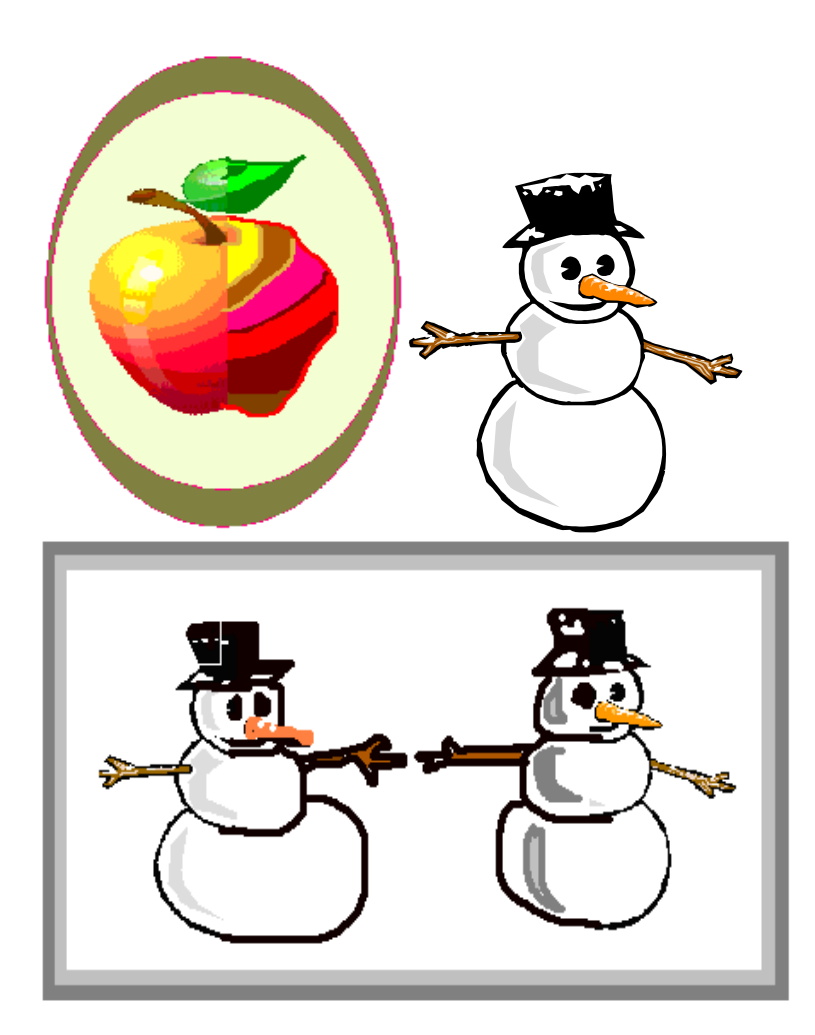